# **Hamachi**

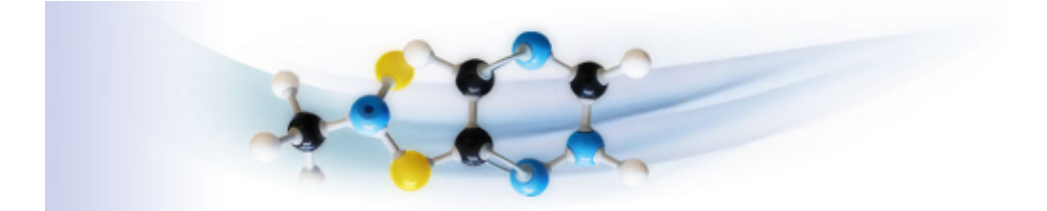

Hamachi es un programme simple d'utilisation afin de faire un réseau VPN ( Virtual Private Network ). Ce logiciel à la capacité de traverser sans souci, routeur et firewall, il a pour but de donner un accès aux répertoires et périphériques partagés d'une machine à une autre. Cela permet également de jouer à des jeux sur des parties réseau local.

- [Présentation](#page-0-0)
- [Installation](#page-0-1)
	- ♦ [Hamachi \(console\)](#page-3-0)
	- ♦ [Hamachi-gui](#page-1-0)
	- ♦ [gHamachi](#page-2-0)
	- ♦ [Quamachi](#page-2-1)
	- ♦ [BullHamachi](#page-4-0)
- [Liens](#page-4-1)

<span id="page-0-0"></span>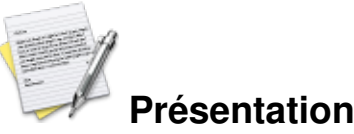

Hamachi es un programme simple d'utilisation afin de faire un réseau VPN ( Virtual Private Network ). Ce logiciel à la capacité de traverser sans souci, routeur et firewall, il a pour but de donner un accès aux répertoires et périphériques partagés d'une machine à une autre. Cela permet également de jouer à des jeux sur des parties réseau local.

Vous pourrez créer un réseau privé protégé par un mot de passe. La connexion utilise les serveurs Hamachi, mais le transfer d'information se fait exclusivement par de poste à poste (peer to peer).

<span id="page-0-1"></span>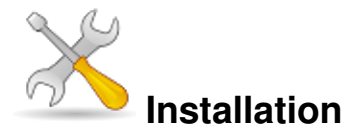

Un problème à l'installation ou à l'utilisation de ce logiciel ? [Consultez notre Faq !](http://www.jeuxlinux.fr/a58-FAQ_:_probleme_a_linstallation_ou_au_lancement_dun_jeu.html)

# **Hamachi (console)**

Le client fournit sur le site officiel ne contient pas d'interface graphique. Cependant certains programmeurs ont

développés une interface graphique basé sur le client officiel.

Récupérez ce [fichier](http://files.hamachi.cc/linux/hamachi-0.9.9.9-20-lnx.tar.gz) et le décompresser :

tar xvf hamachi-0.9.9.9-20-lnx.tar.gz Entrer dans le répertoire hamachi-0.9.9.9-20-lnx cd hamachi-0.9.9.9-20-lnx Installez ( en root ) : make install La version en ligne de commande est installée, les commandes sont :

- hamachi-init : génère une identité cryptée
- hamachi start : démarre le daemon hamachi
- hamachi login : être en ligne
- hamachi join « network » : joindre un canal ( remplacer « network » par le salon désiré)
- hamachi go-online « network » : être en ligne sur le canal
- hamachi go-offline « network » : se déconnecter du canal
- hamachi list : liste les utilisateurs du canal
- hamachi stop : stoppe hamachi

#### <span id="page-1-0"></span>**Hamachi-gui**

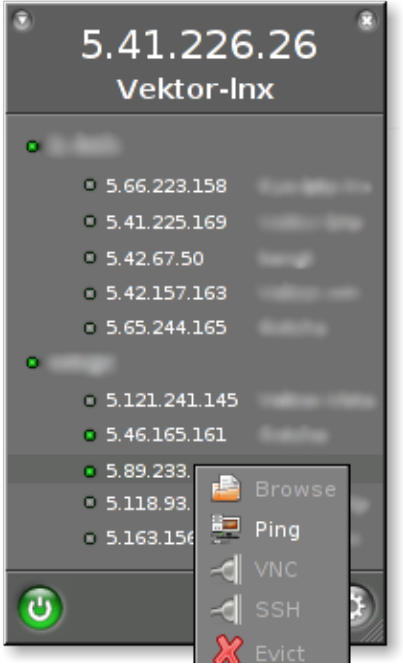

Hamachi-gui est l'interface qui se rapproche le plus de celle de windows et

aussi l'une des plus complètes. Dépendances :

- hamachi ( en ligne de commande )
- $\blacktriangleright$  gtk GTK+ > 2.8
- $\rightarrow$  et les outils de compilation (gcc, make)
- Paquet ubuntu (gutsy et hardy) sur cette [page](http://hamachi-gui.sourceforge.net/download.html) sudo dpkg -i hamachi-gui\_\*.deb

```
 Sources
```

```
tar -xzf hamachi-gui-*.tar.gz
cd hamachi-gui-*
./configure
make
sudo make install
Site officiel
```
# <span id="page-2-0"></span>**gHamachi**

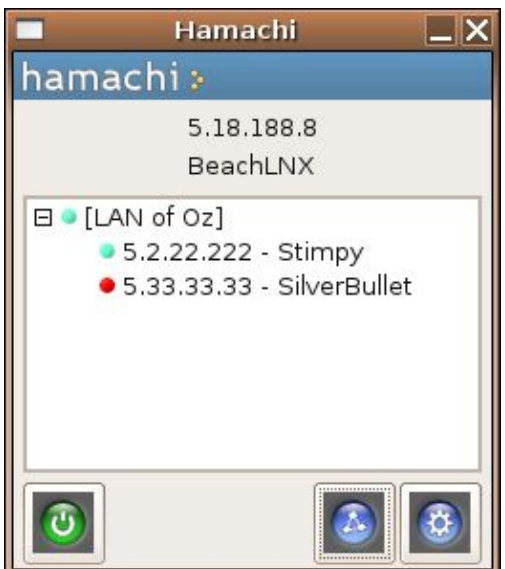

gHamachi est un client GTK ( gnome ) pour hamachi.

Nécessite d'abord l'installation d'**Hamachi** en ligne de commande.

Ensuite récupérez ce [fichier](http://purebasic.myftp.org/?filename=files/3/projects/hamachi/v.0.7.2/gHamachi_gtk2.tar.gz) et le décompresser : tar xvf qHamachi qtk2.tar.qz rendre exécutable le fichier hamachi-client : chmod +x ghamachi et enfin lancer le en tant que root ( pour tuncfg ). Pour créer un raccourci :

- Gnome : gksu /chemin/ghamachi
- $\blacktriangleright$  kde : kdesu /chemin/ghamachi
- **► [Site officiel](http://www.penguinbyte.com/software/ghamachi/)**

#### <span id="page-2-1"></span>**Quamachi**

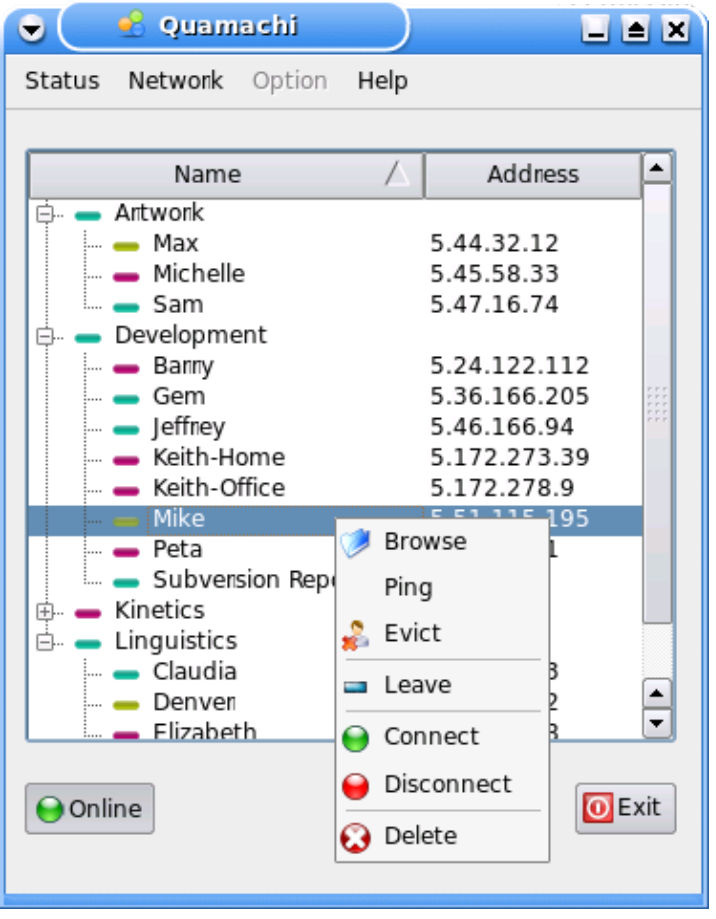

Quamachi est un client QT ( kde ) pour hamachi.

<span id="page-3-0"></span>Nécessite d'abord l'installation d'**Hamachi** en ligne de commande.

Dépendances nécessaire :

Python, Qt4, PyQt4, Make, Sudo, Hamachi

- **► [Site officiel](http://quamachi.sourceforge.net/)**
- **Féléchargement**

#### <span id="page-4-0"></span>**BullHamachi**

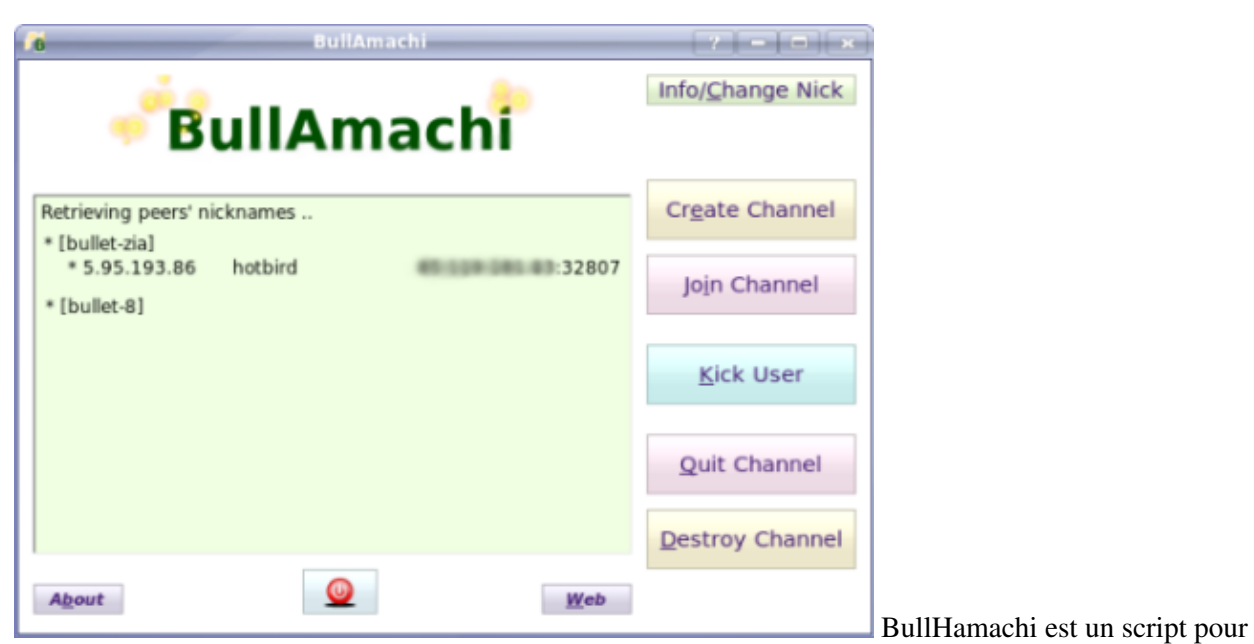

kommander

Librairies nécessaire :

Vous avez seulement besoin d'installer kommander.

Le script bullhamachi se charge de récupérer et installer hamachi pour vous.

### [Téléchargement](http://kde-apps.org/content/show.php/BullHAmachi?content=47595)

# <span id="page-4-1"></span>**Liens**

**► [Site officiel](http://hamachi.cc)** 

Article sous [GNU Free Documentation licence](http://www.gnu.org/licenses/fdl.html) - Jeuvinux.net